#### **ВВЕДЕНИЕ**

Настоящие методические указания предназначены для студентов заочной формы обучения, выполняющих учебную практику.

Назначение указаний - определить цель, тематику, содержание, объем, порядок выполнения работы, направить деятельность студентов в нужном направлении и пояснить основные этапы при выполнении работы.

Предлагаемые задания разработаны с использованием типовых методических материалов по выполнению подобных работ и специальной литературы по информатике.

#### 1 Цели и задачи учебной практики

Выполнение учебной практики должно способствовать закреплению, углублению и обобщению знаний, полученных студентами за время изучения дисциплин «Информатика», «Компьютерные технологии и информатика», «Теоретические основы информатики. Имитационное моделирование», а также применению этих знаний на практике при решении конкретных задач, развитию навыков работы со специальной литературой и документацией на программное обеспечение.

Курсы «Информатика», «Компьютерные технологии и информатика», «Теоретические основы информатики. Имитационное моделирование» являются базовыми курсами и предполагают, что в процессе обучения студенты получают практические навыки работы с основными популярными программами современного программного обеспечения. Знания, полученные при изучении этих дисциплин должны студентами активно использоваться в дальнейшем. Однако,  $\mathbf{c}$ таким важным разделом курсов, как квалифицированная работа с программами пакета Microsoft Office студенты знакомятся, только выполняя лабораторные работы. Одной из программ этого пакета является пакет Excel. В процессе дальнейшего обучения очень многие дисциплины, при решении, поставленных в них практических задач, потребуют углубленных знаний работы с этим программным обеспечением. Именно это и явилось основной предпосылкой для разработки заданий учебной практики.

## **2 Тематика и содержание работ**

Задание на учебную практику посвящено изучению работы и основных возможностей применения многочисленных функций пакета Microsoft Excel, предоставляемых разработчиком пользователю для решения практических задач в области экономики. При этом предусматривается закрепление навыков работы с таким важным программным обеспечением, как пакет Microsoft Word.

При выполнении учебной практики студент обязан:

Внимательно изучить задание;

 Приступая к выполнению, в строке 1, на листе Excel, написать название таблицы;

Проанализировать данные в таблице;

 Определить, какие возможности программного пакета Excel, необходимо изучить, чтобы выполнить задание;

 При вводе данных в таблицу, контролировать ввод данных средствами программного продукта;

 Использовать возможности пакета Excel при выполнении задания максимально тщательно, например, задавая проверку данных, не только определить параметры проверки, но также задать сообщение для ввода и сформулировать сообщение об ошибке;

Внимательно изучить формулы для вычислений;

 Определить какие функции необходимы для проведения вычислений;

 Определить какие ссылки на ячейки должны быть заданы, чтобы при выполнении вычислений можно было использовать копирование формул курсором «автозаполнение»;

 Выполняя пункты задания, сохранять результат выполнения (например, выполняя фильтрацию в таблице, сохранить отфильтрованные данные, скопировав таблицу с ними);

 Если сводная таблица сформирована на отдельном листе, то подписать этот лист и обязательно отобразить это в отчете;

 Оформить пояснительную записку к работе (объем, структура и примерное содержание работы определены в параграфе 4);

 Файл, с выполненным заданием в пакете Excel, и файл с отчетом, созданный в текстовом процессоре Word, отправить для проверки.

Кроме того, по решению кафедры в состав учебной практики могут быть включены дополнительные разделы, связанные с научно исследовательской работой.

Процесс выполнения учебной практики слагается из последовательности этапов, связанных с более глубоким изучением возможностей работы с программным пакетом Excel. Умение квалифицированно работать с этим программным обеспечением необходимо современному специалисту, так как именно пакет Excel является наиболее востребованным при решении самых разнообразных вычислений: экономических, финансовых, научных, технических, статистических.

Рекомендуется при выполнении работы учитывать следующие общие требования:

1. Учебная практика должна показать умение студента квалифицированно работать с программными пакетами Excel и Word.

2. Учебная практика отличается от научных докладов и аудиторных выступлений студентов тем, что ее должен выполнять каждый обучающийся в письменном виде, в согласованной с научным руководителем форме и в

строго обозначенные сроки. Между тем, проблематика учебной практики может быть использована в устном выступлении на семинарском или практическом занятии.

3. Учебная практика не может быть простой компиляцией и состоять из фрагментов различных статей и книг.

4. Учебная практика является квалификационным учебно-научным трудом студента, посвященным выполнению предложенного ему руководителем задания.

5. Учебная практика должна включать обоснование актуальности, поставленных задач, знакомство с теоретическими и практическими подходами к их решению.

Задания на практику предложены ППС кафедры в соответствии с научно-исследовательской проблемой кафедры и научными интересами преподавателей.

**3 Задания к выполнению учебной практики** смотрите в соответствующем файле.

# **4 Объем, структура и содержание работы**

Общий объем учебной практики должен составлять примерно 1,0 п.л. (40 тыс. символов с пробелами) или 24 страницы, набранных на компьютере шрифтом с гарнитурой Times New Roman и размером 14 при полуторном интервале между строк.

Правильно оформленная работа должна включать в себя:

1. Титульный лист.

*Образец оформления титульного листа приведен в приложении 1.*

2. Оглавление.

*Оглавление должно быть построено компьютером. Студент должен показать свое умение квалифицированно работать с текстовым редактором Word. Уметь форматировать стиль «Заголовок», в* 

соответствии с требованиями к оформлению текстовых документов в текстовом процессоре Word.

 $3.$ Введение.

Во введении должно быть отражено теоретическое и практическое значение работы, ее актуальность.

Введение должно быть кратким (1-3 страницы) и четким. Его не следует перегружать общими фразами. Главное, чтобы читающий понял, какие задачи автор сам для себя наметил.

4. В первом параграфе должно быть записано задание. Номер варианта должен быть отформатирован стилем «Заголовок 1». Таблица должна быть создана средствами работы с таблицами в Word, а не просто быть скопирована листа задания. Пункты задания **ИЗ** ДОЛЖНЫ отформатированы по правилам форматирования нумерованных списков. (См.  $\pi$ aparpa $\phi$  7).

5. Во втором параграфе подробно описать функции, которые будут использованы для расчета в таблице недостающих данных.

6. Остальные параграфы должны подробно описывать выполнение заданий.

Например, задание звучит так: «Данные графы «Наименование банка» ввести с использованием списка».

Необходимо подробно описать выполнение этого действия. При описании можно вставлять копии окон диалога и развернутого окна пакета Excel. Привести примеры, где и когда может быть использована эта команда в работе с пакетом Excel.

Или, например, задание звучит: «Выровнять по центру данные таблицы, представить числовые данные с точностью до 2-х знаков после запятой».

Описать, как форматируются ячейки таблицы.

Привести примеры, как использовалось форматирование ячеек при выполнении задания. Например, при оформлении шапки таблицы. Вставить окна диалога, которые используются при выполнении задания. Описать разные способы для их вызова. Показать умение работать с пакетом Excel.

Количество параграфов, описывающих выполнение заданий, должно соответствовать количеству заданий.

 $7<sub>1</sub>$ Заключение.

В заключении следует четко сформулировать основные выводы, к которым пришел автор. Выводы должны быть краткими и органически вытекать из содержания работы. Разрешается повторить основные выводы соответствующих параграфов, но при этом предпочтительнее стремиться сделать некоторые обобщения по результатам проведенной работы в целом.

8. Список использованных источников.

Правила оформления показаны в пункте 7 «Основные требования к оформлению текста работы» п.п. 7.2 «Оформление списка использованных источников».

Файл, созданный в Excel и содержащий выполненное задание, и 9. файл в Word с отчетом о выполнении этого задания загружаются в СДО для проверки преподавателем.

## 5. Защита работы

После завершения окончательного варианта работы студент загружает работу в СДО для проверки преподавателем.

Основные критерии оценки учебной практики вытекают **ИЗ** предъявляемых к ней требований. Такими критериями является следующее.

- Квалификация работы в пакетах Word и Excel. 1)
- 2) Полнота решения всех задач, которые поставлены в работе.

- 3) Грамотность и логичность в изложении материала
- 4) Качество оформления.

#### **6 Оценка учебной практики.**

Каждая учебная практика с учетом ее содержания оценивается по сто балльной системе. Учебная практика должна быть написана в сроки, устанавливаемые кафедрой. Работу, которую преподаватель признал неудовлетворительной, возвращается для переработки с учетом высказанных в отзыве замечаний. Несвоевременное предоставление учебной практики на кафедру приравнивается к неявке на экзамен, поэтому студентам, не сдавшим без уважительной причины в срок отчет по практике, ставится неудовлетворительная оценка. Студент, не сдавший работу в срок, считается имеющим академическую задолженность.

#### **7 Основные требования к оформлению текста работы**

Работа выполняется на компьютере. Предпочтительным является использование стандартов, заложенных в редакторе Word.

Требования к оформлению текста, подготовленного с использованием компьютерного набора.

Текст набирается в формате Microsoft Word, шрифтом Times New Roman, 14 кеглем через 1,5 интервал.

Текст следует печатать, соблюдая следующие размеры полей: правое - 15 мм, верхнее и нижнее - 25 мм, левое - 30 мм.

Абзацы в тексте начинают отступом, равным 15 мм.

Разрешается использовать компьютерные возможности акцентирования внимания на определенных терминах, формулах, теоремах, применяя шрифты разной насыщенности, наклона и размера.

Страницы следует нумеровать арабскими цифрами, соблюдая сквозную нумерацию. Номер страницы проставляется в правой нижней части листа без знаков препинания.

Текст работы следует делить на разделы, которые имеют порядковые номера в пределах всего издания, обозначенные арабскими цифрами без точки и записанные с абзацного отступа.

Подразделы должны иметь нумерацию в пределах каждого раздела. Номер подраздела состоит из номеров раздела и подраздела, разделенных точкой. В конце номера подраздела точка не ставится.

*Пример*

- 1 ТИПЫ И ОСНОВНЫЕ РАЗМЕРЫ
- 1.1

1.2

2 МЕТОДЫ ИСПЫТАНИЙ

2.1 Аппараты, материалы

- 2.1.1
- $2.1.2.$

l

Разделы, подразделы должны иметь заголовки. Заголовки разделов, подразделов и пунктов следует печатать с абзацного отступа с прописной буквы без точки в конце, не подчеркивая. Если заголовок состоит из двух предложений, их разделяют точкой. Написание заголовков разделов производится прописными буквами. Если название раздела или подраздела расположены более чем на одной строке, начало текста располагается под первой буквой первой строки. Ненумерованные элементы работы располагаются по центру строки без абзацного отступа.

Заголовки отделяются от текста: сверху - интервалом 12пт, снизу – 8пт.1

<sup>1</sup>для того чтобы отделить заголовок интервалом, необходимо правой клавишей мышки вызвать контекстное меню, далее выбрать в пункте абзац закладку отступы и интервалы и в подпункте интервал поставить необходимое количество пт. перед и/или после заголовка.

Работа должна содержать оглавление, которое построено средствами текстового процессора Word.

Текст работы следует начинать с «ВВЕДЕНИЯ» (без его нумерации как раздела), в котором указывают, краткое изложение основных положений работы.

#### **7.1 Оформление иллюстраций**

Иллюстрации (рисунки, чертежи, графики, схемы, диаграммы, фотоснимки, компьютерные распечатки, штриховые изображения) следует располагать по центру, непосредственно после текста, в котором они упоминаются впервые, или на следующей странице. На все иллюстрации должны быть даны ссылки в тексте.

Иллюстрации должны иметь наименование и, при необходимости, пояснительные данные - подрисуночный текст. Слово "Рисунок" и наименование помещают после пояснительных данных и располагают следующим образом:

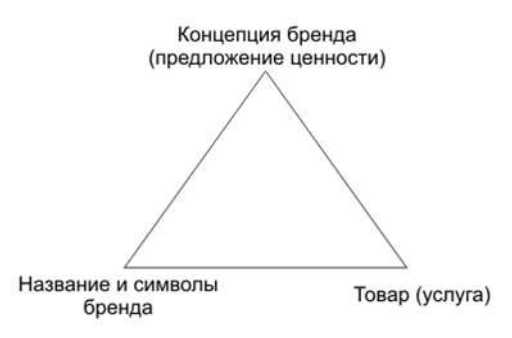

Рисунок 1 – Система бренда

Точка после наименования не ставится. Слово «Рисунок» и его наименование располагают посередине строки без абзацного отступа. Иллюстрации, за исключением иллюстрации приложений, следует нумеровать арабскими цифрами сквозной нумерацией. Иллюстрации сверху и снизу выделяются двойными интервалами (18 пт).

## **7.2 Оформление таблиц**

Таблицы применяют для лучшей наглядности и удобства сравнения показателей. Название таблицы, при его наличии, должно отражать ее содержание, быть точным, кратким. Название таблицы следует помещать над таблицей слева, без абзацного отступа в одну строку с ее номером через тире.

Таблицу следует располагать в работе после ссылки на нее. В ссылке следует писать слова "в таблице…" с указанием ее номера.

Таблицы, за исключением таблиц приложений, следует нумеровать арабскими цифрами сквозной нумерацией.

*Пример*

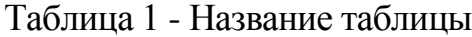

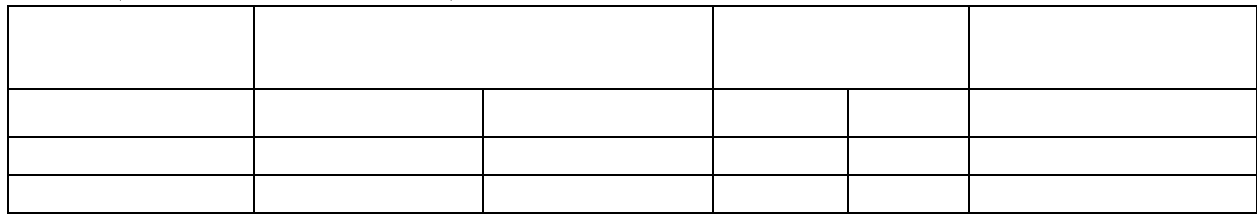

Заголовки граф и строк таблицы следует писать с прописной буквы в единственном числе. В конце заголовков и подзаголовков таблицы точки не ставят.

Графу «Номер по порядку» в таблицу включать не допускается. Нумерация граф таблицы арабскими цифрами допускается в тех случаях, когда в тексте имеется ссылка на них.

При переносе таблицы на другую страницу головку таблицы повторяют, а над ней слева пишут слова «Продолжение таблицы» с указанием ее номера. Кроме того, в этом случае в первой части таблицы нижнюю горизонтальную линию не проводят.

Границы таблицы слева, справа и снизу, как правило, ограничивают линиями. Сверху и снизу таблицы выделяются двойными интервалами (18 пт). При заполнении таблицы числовые значения должны иметь одинаковую разрядность и форматироваться по правому краю.

## 7.3 Оформление формул и уравнений

Уравнения и формулы следует выделять из текста в отдельную строку. Выше и ниже каждой формулы или уравнения должны быть оставлены два интервала.

Переносить уравнения (формулы) на следующую строку допускается только на знаках выполняемых операций, причем знак в начале следующей строки повторяют. При переносе на знаке умножения применяют знак "Х".

В формулах в качестве символов следует применять обозначения, установленные ГОСТ 8417-81 (в системе СИ). Пояснения символов и числовых коэффициентов следует приводить непосредственно под формулой в той же последовательности, в которой они даны в формуле. Первая строка пояснения должна начинаться со слова «где» с абзацного отступа без двоеточия. Пояснения каждого символа следует давать с новой строки, располагая их, строго друг под другом. В случае, когда пояснение длиннее одной строки, его продолжение располагается с начала следующей строки без абзацного отступа.

Формулы в работе следует нумеровать порядковой (сквозной) нумерацией в пределах всего текста арабскими цифрами и круглых скобках в крайнем правом положении на строке. Ссылки в тексте на порядковые номера формул дают в скобках.

Пример Рейтинг рассчитывается по формуле (1)

$$
Rating=A/B, \tag{1}
$$

где А - число телезрителей составляющих целевую аудиторию, смотрящих программу;

В - общая численность потенциальных зрителей.

Формулы, следующие одна за другой и не разделенные текстом, разделяют запятой.

Пример

$$
p = m/v, \tag{1}
$$

$$
B = c \quad \text{at.} \tag{2}
$$

### 7.4 Оформление перечислений и примечаний

Внутри пунктов или подпунктов могут быть приведены перечисления.

Перед каждым перечислением следует ставить дефис или, при необходимости ссылки в тексте издания на одно из перечислений, строчную букву, после которой ставится скобка без точки.

При дальнейшей детализации перечислений необходимо использовать арабские цифры, после которых ставится скобка, а запись производится с абзацного отступа.

Пример

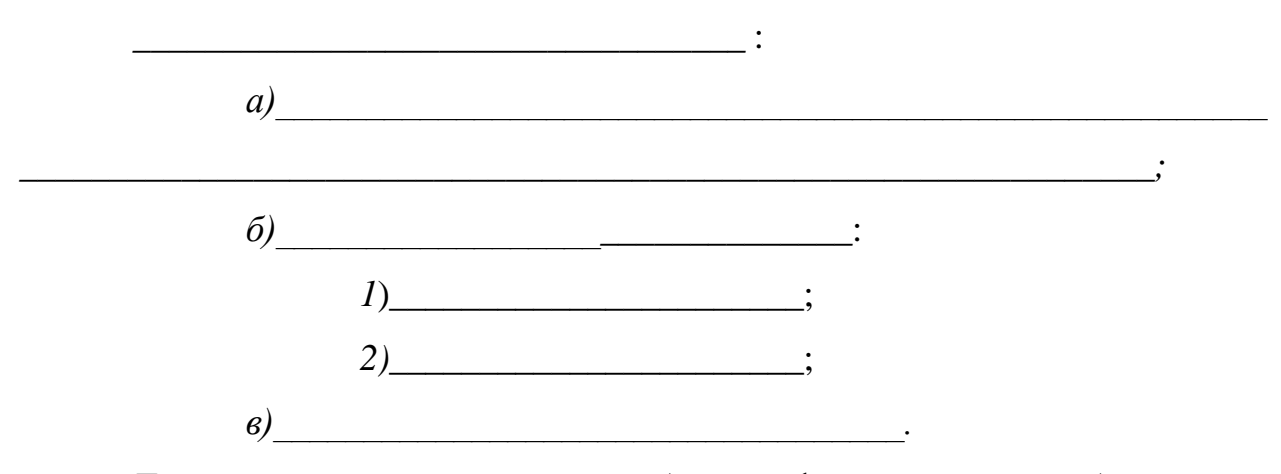

Допускается перечисление без цифрового или буквенного обозначения выделением перечисления абзацным отступом.

Примечания следует помещать в выпускной квалификационной работе при необходимости пояснения содержания текста, таблицы, иллюстрации, непосредственно после материалов, к которым оно относится.

Слово «Примечание» следует печатать с прописной буквы с абзаца и не подчеркивать. Если примечание одно, то после слова «Примечание» ставится тире и примечание печатается с прописной буквы. Одно примечание не нумеруется.

Пример

Примечание - ..............

Несколько примечаний нумеруют по порядку арабскими цифрами без проставления точки.

Пример Примечания  $1 \quad \overline{\quad}$  $2 \overline{2}$ 

## 7.5 Оформления списка использованных источников

В конце текста выпускной квалификационной работы следует помещать список использованных источников (далее список) без его нумерации как раздела. В списке каждый источник нумеруют арабской цифрой без точки и печатают с абзацного отступа. При ссылке на источник в тексте издания следует проставлять в квадратных скобках порядковый номер источника, под которым он значится в списке. Описание использованных источников должно соответствовать ГОСТ Р 01-2007.

Последовательность включения источников в список следующая:

— законодательные материалы РФ, решения Правительства и статистические материалы;

— книги, а затем статьи по алфавиту авторов и заглавий с учетом последующих (вторых, третьих и т.д.) букв;

— материалы сайтов сети Интернет;

- неопубликованные документы (отчеты о НИР, ТЭО, диссертации и т.д.);

книги и статьи, опубликованные на иностранном языке.  $\frac{1}{1}$ 

#### 7.6 Примеры оформления библиографического описания документа

## Описание книги одного, двух, трех авторов

Пелих, А.С. Бизнес-план или как организовать малый бизнес/ А.С. Пелих. – М.: Ось, 2008. – 193 с.

Шеремет, А.Д. Финансы предприятий: учебное пособие / А.Д. Шеремет, Р.С. Сайфулин.– М.: ИНФРА, 2007.-250с.

Маниловский, Р.Г. Бизнес-план: методические указания / Р.Г. Маниловский, Л.С. Юлкина, Н.А. Колесникова. – Моск. гос. юрид. акад.- М.: Юрист, 2008. – 35 с.

## Описание книги четырех и более авторов

*При наличии информации о четырех и более авторов количество сведений допускается сократить до указания одного лица с добавлением в квадратных скобках сокращения «и другие» [и др.].*

Процессы и аппараты химической технологии (основы инженерной химии): учебник для вузов / Н. Н. Смирнов [и др.]; под ред. Н. Н. Смирнова. - СПб. : Химия, 1996. - 408 с.

#### Описание книги под редакцией

Поршнева, А.Г. Управление организацией: учебное пособие для вузов / А.Г. Поршнева, З.П. Румянцева, Н.А. Соломатина; под общ. ред. З.П. Румянцевой.-2-е изд.- М.: Инфра-М, 2007. – 320 с.

### Описание учебного пособия, текста лекций, методических указаний

Вичурский, Д.И. Предпринимательство: развитие, государственное регулирование, перспективы: учебное пособие/ Д.И. Вичурский.– М.: Ось,  $2008. - 41.1 - 105$  c.

## Описание межвузовского сборника научно-методических трудов

Совершенствование учебного процесса : межв. сб. науч.-метод. тр. / под ред. Х.Х. Обушкина. - Морд. гос. пед. ин-т. - Саранск, 2005. - Bып. 5. - 150 с.

А. М. Ловякин как историк: книга / И. Е. Баренбаум // Книжное дело в России во второй половине XIX - начале XX века : сб. науч. тр. / Рос. нац. бка. - СПб. , 2000. - Вып.10. - С. 208-219.

Описание документов органов государственной власти

Российская Федерация. Конституция (1993). Конституция Российской Федерации: офиц. текст. - М. : Маркетинг, 2001. - 39 с.

Российская Федерация. Законы. О техническом регулировании: федер. закон: [принят Гос. Думой 15 декабря 2002 г. : одобрен Советом Федерации 18 декабря 2002 г.]. - М. : Ось, 2002. - 32 с.

## Описание статьи из журнала

Банк России как орган банковского регулирования и надзора/ М. А. Хохленкова// Банковское дело.– 2006. - №8. - С. 11-15.

Зевацкий, Ю. Э. Термические эффекты электрической поляризации газообразных диэлектриков / Ю. Э. Зевацкий, А. А. Колесников, В. И. Зарембо // Химическая промышленность. - 2004. - Т. 81, № 12. - С. 611-618.

Плавкость композиций на основе фаз системы шпинель-муллиттитанат алюминия/ С. А. Суворов [и др.] // Журнал прикладной химии.- 2004. - Т. 77, вып. 1. - С. 7.

## Описание статьи из газеты

Петров, И. Н. Заглянем в историю - в ней есть ответы // Российская газета. - 2005. - 15 ноября. - №28. - С. 3.

### Описание статьи из сборника, книги

Современные системы передачи информации / П. В. Рогожин // Компьютерная грамотность: сб. ст. /сост. П. А. Павлов. - 2-е изд. - М. ,-2005. - С. 68-69.

Рябова, Н. В. Диагностика качества теоретических знаний и практических умений студентов / Н. В. Рябова // Совершенствование учебногo процесса: межв. сб. науч.-метод. тр. / под ред. Т. В. Кормилова. - Морд. гос. пед. ин-т. - Саранск, 2005. - Вып.5. - С. 75-84.

## Описание стандартов

ГОСТ Р 51771-2001. Аппаратура радиоэлектронная бытовая. Входные и выходные параметры и типы соединений. Технические требования. -Введ.

2002-01-01. - М. : Госстандарт России: Изд-во стандартов, 2001. - 27 с.

## Описание патентных документов

Пат. 2080170 Российская Федерация, МКИ В 01J8/40. Способ термохимической парогазовой обработки дисперсных материалов / А. А. Малков, А. А. Малыгин, Г. М. Островский, Е. Г. Аксенова; заявитель и патентообладатель С.-Петерб. гос. техн. ин-т. - № 93040780; заявл. 10.08.93 ; опубл. 27.05.97, Бюл. № 15. - 2 с.

#### Описание авторефератов диссертаций

Островидова, Г.У. Физико-химические основы создания функциональных углеродсодержащих композиционных материалов : автореф. дис .... д-ра хим. наук / Г.У.Островидова; С.-Петерб. техн. ин-т. - СПб. : ИК «Синтез», 1992. - 39 с.

#### Описание диссертации

Чистякова, Т. Б. Интеллектуальные автоматизированные тренажернообучающие комплексы в системах управления потенциально-опасными химическими производствами : дис. … д-ра техн. наук: 05.13.06 : защищена 18.04.97 : утв. 10.10.97/ Чистякова Тамара Балабековна. - СПб., 1997. - 484 с.

#### Описание отчета о научно-исследовательской работе

Состояние и перспективы развития статистики печати Российской Федерации: отчет о НИР (заключ.): 06-02 / Pоc.кн. палата; рук. Л. Л. Джиго ; ислолн. : В. П. Смирнова [ и др. ]. - М. , 2000. - 250 с.

## Электронные ресурсы локального доступа

Английский язык для бизнесменов [ Электронный ресурс ] : Английский технический. Английский для чтения газет и журналов: [ к сб. в целом] : курс изучения иностр. яз. Intell. - Электрон. дан. и прогр. - М. : Квант, 1994-1997. - 1 электрон: опт. диск (CD-ROM).

## Электронный ресурс удаленного доступа

Российская государственная библиотека [Электронный ресурс] /

Центр информтехнологий РГБ : ред. Власенко Т. В. ; Web-мастер Козлова Н. В. - Электрон. дан. - М. : Рос. гос. б-ка, 1997. - Режим доступа : [http://www.rsl.ru.](http://www.rsl.ru./) свободный. - Загл. с экрана.